# 全国高等学校计算机水平考试(广东考区) II级 《MS Office 高级应用》 (2016) 考试大纲及样题

# 一、考试目的与要求

随着日常工作信息化程度的日益提高,办公文档数据处理已经成为高校毕业生应当具备的一项基本技 能。《Office 高级应用》 (2016)Ⅱ级考试, 以突出应用和强化能力为目标,主要目的是培养学生就业岗位 所需要的信息素养,让学生掌握更加专业、娴熟的办公技能和较高的信息处理能力,掌握使用计算机分析 问题和解决问题的能力,能够与时俱进的在实际办公环境中开展具体应用。

1、掌握 Office2016 各组件的运行环境、视窗元素等;

2、掌握 Word2016 的基础理论知识以及高级应用技术,能够熟练掌握表格编辑、图文混排、域的设置、 长文档排版、邮件合并等;

3、掌握 Excel2016 的基础理论知识以及高级应用技术,能够熟练操作工作簿和工作表、对外部数据 进行导入导出,能够根据应用需求构建公式、灵活使用函数,能够运用 Excel 内置工具进行数据管理 和分析等;

4、掌握 PowerPoint2016 的基础理论知识以及高级应用技术,能够熟练应用模版、母版、版式、主题, 掌握多媒体对象编辑、动态交互效果设置,幻灯片放映设置和演示文稿的输出等;

5、熟悉 Word、Excel 与 PowerPoint 之间的协作,掌握文档的相互转换和数据调用;

6、了解 Office2016 的文档安全知识,能够利用 Office2016 的内置功能对文档进行保护;

7、了解 Office2016 的宏知识,掌握宏的简单应用。

## 二、考试内容

### (一) Word2016 高级应用

### 【主要考点】

1、Word 文档的创建、编辑、保存和打印等基本操作。

2、Word 文档的保护、检查功能的应用,文档属性的设置以及文档版本的转换等基本操作。

3、模板的应用和建立:应用已有模板创建新文档、利用文档建立新的模板。

4、设置字体和段落格式、应用文档格式、文档样式和文档主题、调整页面布局等排版操作。

5、文档中表格的制作与编辑,表格数据的运算。

6、文档中图表、图形、图像(片)和艺术字的编辑和处理,页眉、页脚的设置、文本框和文档部件 的使用,符号、编号与数学公式的输入与编辑。

7、文档的页面设置、分栏、分页和分节等操作。

- 8、文档中脚注、尾注、题注、超链接、交叉引用、索引和目录等的插入和引用。
- 9、利用邮件合并功能批量制作和处理文档。

10 、文档校对、翻译、批注和修订。

#### 广东省高等学校教学考试管理中心

The College Curricula Examination Administration Center of Guangdang

11、多页、多窗口和多文档的编辑,文档视图的使用。

12、文档中宏的录制、编辑、修改、复制、删除和运行设置;域的创建、插入和更新操作; 以及控件 的插入编辑操作。

13、分析多媒体素材,并根据需求提取相关信息引用到 Word 文档中;将 Word 文档转换为 PPT、PDF 等文档格式。

#### (二) Excel2016 高级应用

#### 【主要考点】

1、Excel 工作簿、工作表的基本操作。包括:创建工作簿,向现有工作簿添加工作表,复制和移动工 作表,调整工作表标签等。

- 2、工作表数据的输入、编辑和修改。包括:获取外部数据、序列填充、选择性粘贴等。
- 3、数据工具的使用。包括分列、数据验证、删除重复项等。
- 4、单元格格式编辑操作、数字格式、条件格式的设置。
- 5、套用表格格式、单元格样式、模板的应用,应用模板控制样式,使用样式格式化工作表。
- 6、窗口分割、窗口冻结,监视窗口的使用,工作薄视图更改、窗口视图更改。
- 7、设置页面布局、打印区域、打印缩放比例,在多页工作表上显示重复的行和列标题,检查工作簿 是否包含隐藏属性或个人信息,检查工作簿是否存在兼容性问题。
- 8、工作簿和工作表的保护、共享及修订。
- 9、单元格的引用、公式和函数的使用,根据应用需求构建计算公式、公式审核等。
- 10、迷你图和图表的创建、编辑与修饰,创建和编辑可视化三维地图。
- 11、使用"照相机 "关联表格数据。
- 12、数据的复杂排序、筛选、分类汇总、分组显示和合并计算。
- 13、创建和管理数据透视表及数据透视图,创建切片器,分组数据透视表数据等。
- 14、数据模拟分析和运算。
- 15、多个工作表的联动操作。
- 16、宏功能的简单使用。
- 17、分析数据素材,并根据需求提取相关信息引用到 Excel 文档中。

#### (三) PowerPoint2016 高级应用

#### 【主要考点】

- 1、 演示文稿中导入大纲文本、幻灯片新建、移动、复制、删除、版式修改、重设占位符。
- 2、 幻灯片页面设置、背景设置、主题设置、母版编辑、模板文件的制作。
- 3、 幻灯片中文本框、艺术字、表格、图表、图形、图像、SmartArt 等对象的编辑和应用。
- 4、 幻灯片中音频、视频等媒体对象的编辑和应用。
- 5、 设置幻灯片页脚、编号、 日期等。
- 6、 为幻灯片对象添加动画、熟练运用高级动画、计时设计动画效果:幻灯片切换效果设置。
- 7、 动作按钮、超链接操作等交互设置与应用。

#### 东省高等学校教学考试管理中心

The College Curricula Examination Administration Center of Guangdang

8、 幻灯片自定义放映设置、排练计时、备注。

9、 演示文稿的打包和输出,将 PPT 文档转换为 PDF 或其它文档格式。

10、分析图文素材,并根据需求提取相关信息引用到 PowerPoint 文档中。

## 三、考试方式

机试。考试时间为 105 分钟,满分 100 分。

## 四、考试试题类型

Word 操作题 (2 题, 35 分) Excel 操作题 (2 题, 45 分) PowerPoint 操作题 (1 题, 20 分)

#### 五、考试环境

操作系统:中文版 Windows 7或以上 (推荐Win10) 应用软件:Microsoft Office 2016(完全安装)

# 六、教材或参考书

参考书:陈雪、胡珊、王林林.《MS Office高级应用与设计》.中国铁道出版社出版.2021年9月.ISBN:978-7-113- 28282-0

# 七、考试样题

### 题目一: Word 操作题

打开 01\_sr1.docx 文档, 参照效果图 01-final1. jpg 进行格式调整, 将 01\_sr2.xlsx 作为数据源, 完成邀 请函的制作,参照效果图(如图 01-final1. jpg 插入编辑域;预览合并结果的文档首页如图 01-final2. jpg 所示),按原名保存已编辑插入域的主文档;完成合并邮件后,将含所有记录的邀请函保存到新文档,命 名为 01\_new.docx。(15分)

涉及的操作有:

- (1) 页面设置:纸张大小为 25 厘米\*25 厘米,上下左右页边距均为 2 厘米。
- (2) 插入艺术字:艺术字样式为"填充:黑色,文本色 1;阴影 "。文本轮廓颜色为"金色,个性色 4,深 色 25%",粗细为 1 磅,同色发光效果。字体为方正姚体,参照样图输入文字, "邀请函"后面的英 文分段,调整文字大小,水平居中。设置艺术字文字环绕方式与对齐方式,在页面的位置上固定。
- (3) 插入横排文本框:文本框大小为 6.8\*18 厘米,水平垂直都居中。轮廓色为 RGB 颜色:151,129,90, 粗细为 8 磅,形状效果为"棱台-松散嵌入"。设置文本框文字环绕方式与对齐方式,在页面的位置上 固定。
- (4) 字体段落格式化:编辑文本框内文字字体为:华文细黑,四号,字体颜色为"金色,个性色 4,深色 25% "。设置段落行距为固定值 25 磅。

广东省高等学校教学考试管理中心

The College Curricula Examination Administration Center of Guangdang

- (5) 插入 SmartArt 图形:版式为:垂直块列表。更改颜色为:渐变循环-个性色 4;SmartArt 样式为:平 面场景。字体为方正姚体,18。设置 SmartArt 图形的文字环绕方式与对齐方式,适当调整图形大小, 在页面的位置上固定。
- (6) 图片背景设置: 插入图片"01. jpg", 设置图片文字环绕方式, 在页面的位置上固定, 适当调整图片 大小;艺术效果为:纹理化。
- (7) 邮件合并。

### 题目二: Word 操作题

请对长文档进行美化排版,打开文档 02\_sr.docx,参照 02\_final.jpg 效果图进行排版并保存。(20 分) 涉及的操作有:

- (1) 替换查找:使用替换查找功能,删除文档中的所有空行。
- (2) 应用样式: 设置文档格式为"正式"。文档中所有红色字体应用样式"标题 1",所有蓝色字体应用 样式"标题 2",所有绿色字体应用样式"标题 3"。
- (3) 设置标题的多级列表:

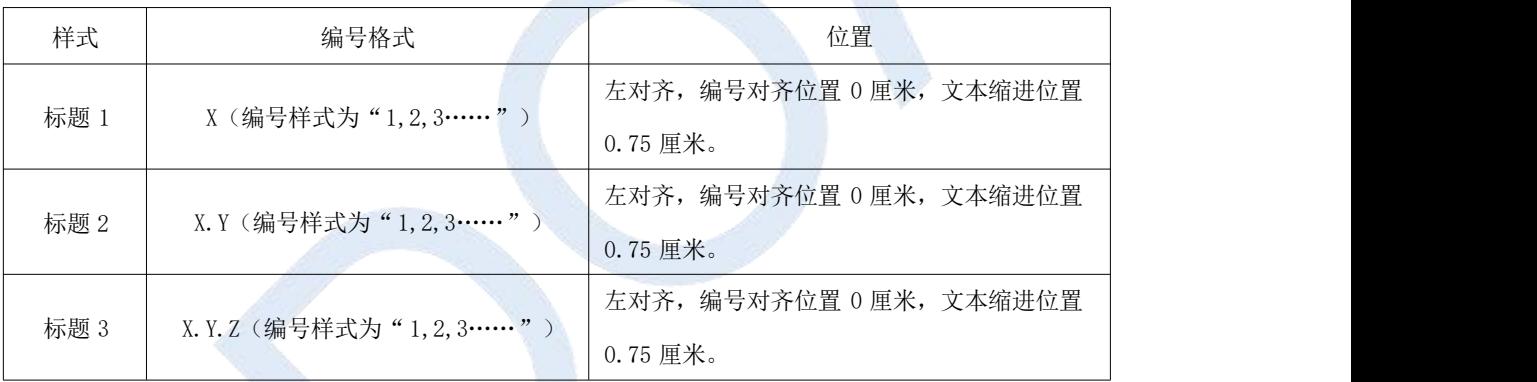

(4) 段落格式化:正文部分的其它段落首行缩进 2 字符。

- (5) 表格格式化:将"4.1 小组成员 "下方的文字转换成表格,表格首行前增加一行,输入列标题。设置 表格样式为: 网格表 5,深色-着色 2;行高 1 厘米,单元格文字对齐方式为水平垂直都居中。
- (6) 插入目录: 插入分页, 输入"目录", 格式与正文标题一样。插入 3 级目录, 目录格式为"正式",字 体为微软雅黑。
- (7) 编辑封面:插入封面"积分 "。更改图片为"02.jpg",并设置图片样式,输入标题、摘要和作者等信 息,删除多余的控件。
- (8) 设置页面背景:页面背景图案为"点线:40% ",前景色为:橙色,个性 2,淡色 80%,背景色为: 白 色,背景 1。
- (9) 插入页眉页脚: 插入页眉"空白三栏", 删除中间的控件。左侧输入"QINGNIAO", 右侧插入页码"加 粗显示的数字 ",字体为微软雅黑,小五,加粗,字体颜色为橙色,个性 2。更新目录的页码。

## 题目三: Excel 操作题

请完成产品销售统计表的制作,按下面的要求创建 xlsx 文件进行排版并保存。(20 分) 涉及的操作有:

广东省高等学校教学考试管理中心

- The College Curricula Examination Administration Center of Guangdang
- (1) 导入数据: 新建空白的 Excel 文档: "产品销售统计表. xlsx", 将工作表 sheet1 重命名为"产品销售 统计",工作表标签颜色设置为标准色: 橙色。将文本文档"素材"中数据导入工作表"产品销售统 计"(自 A1 单元格开始)。
- (2) 数据编辑及格式化:互换"日期"列和"产品型号"列位置。第 1 行前插入一行;输入标题文字,标 题单元格"跨列居中";设置标题字体为"微软雅黑";字号:20,文字加粗;字体颜色: 白色,背 景 1;背景填充颜色为标准色:深红;设置第 1 行行高为 30。设置 A2:G52 单元格区域字体为"微软 雅黑":字号: 12, 自动调整行高和列宽。套用表格格式"白色,表样式中等深浅 15",表包含标题。 将表格转换为普通区域。
- (3) 数据计算:在 F 列计算销售金额,销售金额=数量\*单价,输入公式计算销售金额。(注意:不带格式 填充,保留原来格式。)
- (4) 输出打印:调整页面缩放比例为 90%,通过打印预览查看表格排版。确保表格列标题在同一页上显示。 完成效果图如下:

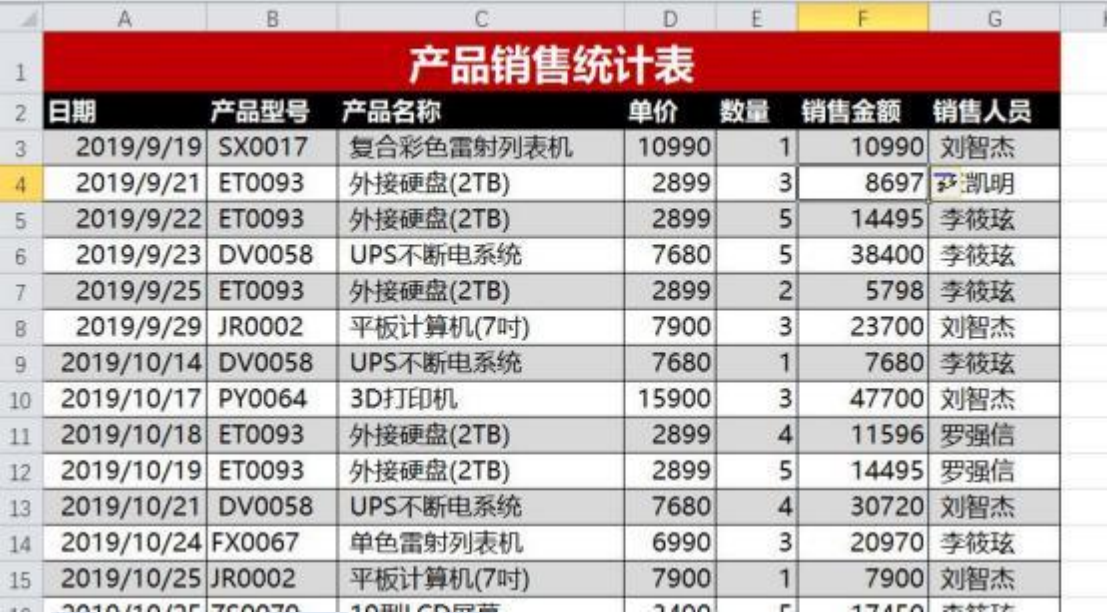

## 题目四: Excel 操作题

请整理好年度业绩汇报,打开 04\_sr.xlsx 文档, 按下面要求完成排版并保存。(25 分)

涉及的操作有:

- (1) 函数应用:请用 IF 函数显示 H 列销售业绩:销售金额<1000(不包含 1000),显示"不合格";1000-1999 之间,显示"良好"; >2000, 显示"优秀"。
- (2) 冻结窗格:冻结"口罩销售数据统计"工作表的 1、2 行。
- (3) 删除重复项:请删除 Sheet3 工作表 A 列的所有重复项。
- (4) 排序:对" 口罩销售数据统计 "工作表进行排序。主要关键字:销售员,按照"张三、李佳琦、王一 刀、赵小平、李雷"的序列排序;次要关键字:销售金额,降序。

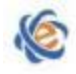

(5) 数据透视表分析数据:在"年度业绩汇报 "工作表 C3 开始的单元格区域生成数据透视表,统计每位 销售员的业绩总额,效果如图所示:

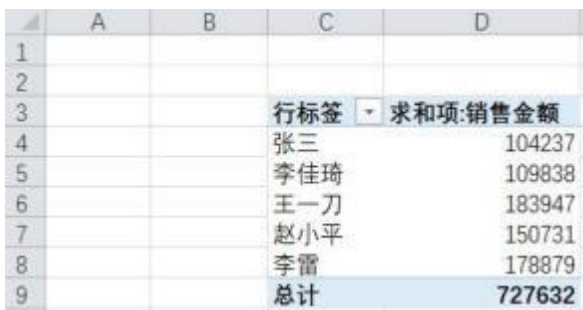

复制 C3: D9 区域的数据透视表到 C11 开始的区域中, 将行标签改为"产品类别", 效果如图所示:

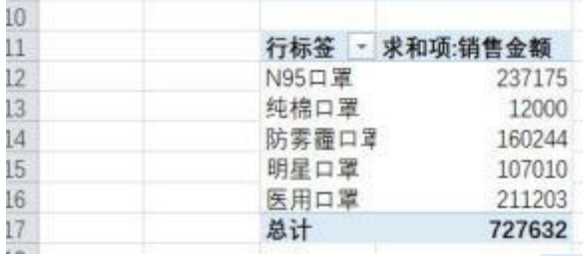

点击数据透视表任意位置,插入"销售城市"切片器,将切片器与两个数据透视表连接,调整切片器 大小,放置在 A3 开始的单元格区域, 筛选数据显示"上海"的销量业绩。

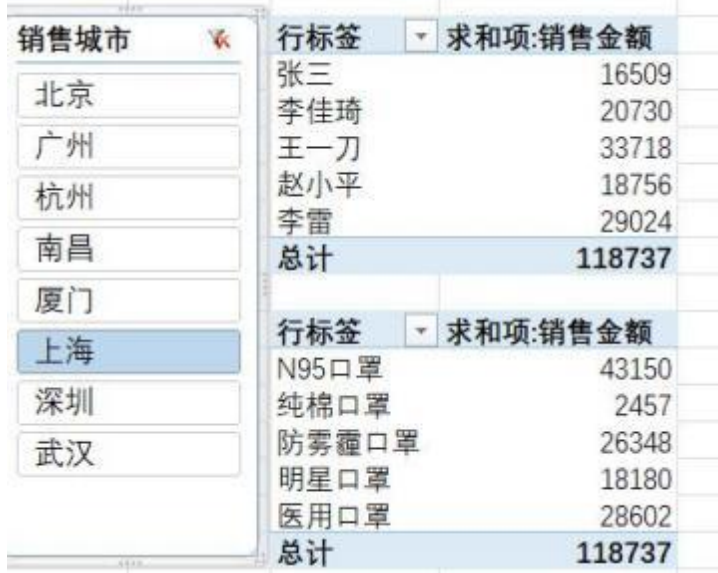

- (6) 数据透视图分析数据:根据"产品类别"的数据透视表,生成数据透视图,图表类型为"饼图",设 置布局为"布局 3", 颜色为"单色调色板 5"; 图表样式为"样式 7", 调整图表大小到 E3: L17 单元 格区域。
- (7) 条件格式:选择"年度业绩汇报 "工作表中 D4:D8,D12:D16 区域,为业绩总额设置"渐变填充蓝 色数据条 "。

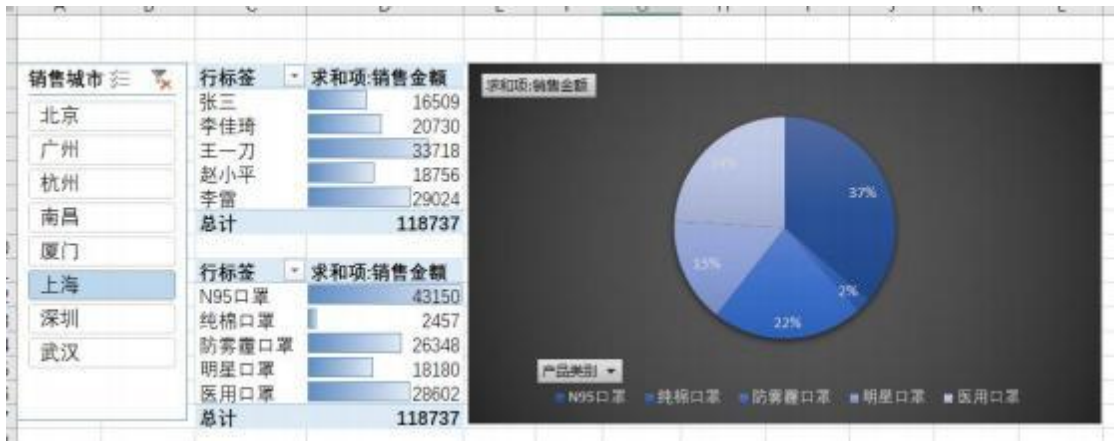

#### 题目五: PPT 操作题

请对这份用于介绍中国大数据产业市场发展现状分析的幻灯片进行美化排版, 打开 "005.pptx"文档, 利 用相关素材,参照"005 final.mp4"视频的演示效果完成文档编辑。(20 分)

涉及的操作有:

- (1) 根据文件夹下的"大纲.docx"文档中的内容,在演示文稿最前面新建两张幻灯片。
- (2) 设置幻灯片的设计主题为"带状",修改为第三种变体,设置主题字体为"Arial/黑体",第一张幻灯 片的背景样式为"样式 8"。
- (3) 修改第一张幻灯片版式为标题幻灯片,插入图片"封面. png", 设置图片左对齐, 置于底层, 并添加 外部阴影"偏移:右"。
- (4) 在第一张幻灯片内插入音频文件"背景音乐.mp3", 剪裁音频使开始时间在 2 秒处, 结束时间在 20 秒 处, 自动开始播放,放映时隐藏。
- (5) 为非标题幻灯片版式的所有幻灯片添加幻灯片编号,在"带状 幻灯片母版 "中标题所在白色矩形的 右下角插入图片"logo.png"。
- (6) 在第四张幻灯片中修改表格样式为"深色样式 1-强调 1",在右侧占位符中插入组合图图表,图表的 数据源是左侧表格数据,系列 1 图表类型为"簇状柱形图",系列 2 图表类型为"带数据标记的折线 图"。更改图表颜色为"彩色调色板 2",样式为"样式 8",无图表标题。
- (7) 将第六张幻灯片的左侧文本占位符更改形状为"箭头总汇-标注:右箭头 ",设置形状样式为"彩色填 充-深红,强调颜色 1"。
- (8) 将最后一张幻灯片中的文本转换为 SmartArt 图形"基本日程表",更改颜色为"透明渐变范围-个性 色 1", 三维样式为"嵌入"。为 SmartArt 图形设计动画效果, 要求箭头为至左侧擦除进入; 所有椭圆 为轮子进入,持续时间 1 秒;其余文本浮入进入,箭头上方文本上浮,下方文本下浮;所有动画效果 在上一动画之后自动开始。
- (9) 设置第一张幻灯片切换效果为"闪耀",其余幻灯片切换效果为"覆盖"。
- (10)设置名称为"放映 1 "的自定义幻灯片放映,放映顺序为:第 1、2、3、4、10 张幻灯片。
- (11)保存文件,并导出为 PDF 文件"005.pdf",文件优化为最小文件大小(联机发布)。